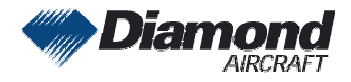

Diamond Aircraft Industries<br>C.m.b.H Bage 1 of 1 G.m.b.H N.A. Otto-Straße 5 A-2700 Wiener Neustadt FT<br>Austria Austria

## **SERVICE INFORMATION NO. SI 40-090**

1) To distribute information from DAI to our customers.

2) To distribute applicable information/documents from our suppliers to our customers with additional information.

Typically there is no revision service for SI's. Each new information or change of that will be sent along with a new SI.

## **I. TECHNICAL DETAILS**

### **1.1 Airplanes affected:**

All DA 40 aircraft equipped with GARMIN G1000 System All DA 40 F aircraft equipped with GARMIN G1000 System

### **1.2 Subject:**

GARMIN: Service Advisory No. 0831 Rev. A ATA-Code: 34-00

### **1.3 Reason:**

GARMIN has discovered an issue that may cause the system to select and display an incorrect course indication when activating an instrument approach procedure. **INOTE:** Since the doubt contact GARMIN CONDITION CONTACT CONTACT CONDUCTS (and the double contact GARMIN CONDITION)<br>
The doubt contact GARMIN CONDITION of the double contact GARMIN CONDITION (and the double of double and

### **1.4 Information:**

For detailed technical information see GARMIN Service Advisory No. 0831 Rev. A.

### **II. OTHERS**

The GARMIN Service Advisory No. 0831 Rev. A is attached to this SI.

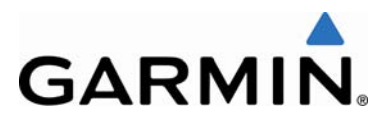

# **SERVICE ADVISORY**

### **NO.: 0831 Revision A**

**TO:** All Garmin Integrated Flight Deck Customers

**DATE:** 19 August 2008

**SUBJECT:** Automatic Approach Course Selection

### **AFFECTED PRODUCTS**

All Garmin Integrated Flight Deck systems with GDU software versions 9.00 and 9.01.

### **ISSUE**

Garmin has discovered an issue that may cause the system to select and display an incorrect course indication when activating an instrument approach procedure.

### **DESCRIPTION**

An issue with decoding Morse identifier transmissions from ground-based navigation aids primarily outside the United States can interfere with the automatic approach course selection feature of Garmin's Integrated Flight Deck systems. In some isolated instances, this may cause the system to select an approach course that is inconsistent with the activated approach.

### **RESOLUTION**

If an incorrect approach course has been automatically selected by the system or if an incorrect station identifier is displayed next to the active navigation frequency, press the NAV frequency transfer key two times to reload (reselect) the active navigation frequency. If reselecting the navigation frequency does not automatically select the correct approach course, the pilot should deactivate the autopilot (if equipped) for the approach and manually select the correct approach course using the course knob.

This issue will be fully resolved in later GDU software versions starting with GDU software version 9.02.

> © Copyright 2008 Garmin Ltd. or its subsidiaries All Rights Reserved

Except as expressly provided herein, no part of this document may be reproduced, copied, transmitted, disseminated, downloaded or stored in any storage medium, for any purpose without the express prior written consent of Garmin. Garmin hereby grants permission to download a single copy of this document and of any revision to this document onto a hard drive or other electronic storage medium to be viewed and to print one copy of this document or of any revision hereto, provided that such electronic or printed copy of this document or revision must contain the complete text of this copyright notice and provided further that any unauthorized commercial distribution of this document or any revision hereto is strictly prohibited.